**AutoCAD Crack With Full Keygen (Final 2022)**

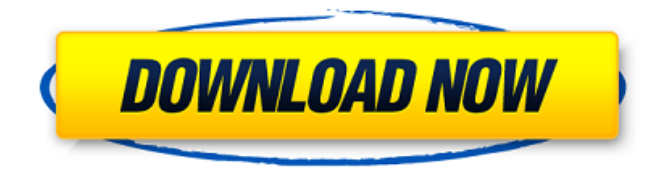

The graphics screen in AutoCAD Crack For Windows. Photo courtesy Autodesk. AutoCAD Serial Key allows engineers to draw and edit architectural, mechanical, electrical, and drafting drawings. It is also used for industrial design work (including sheet metal fabrication and plastic fabrication), for products such as bridges, buildings, machinery, and automobiles. The AutoCAD Crack Keygen user interface (UI)

and drawing window. Photo courtesy Autodesk. What AutoCAD does AutoCAD is used for the following: Building architecture, including construction and remodeling plans. Creating industrial drawings. Drawing mechanical diagrams and equipment components. Creating architectural and industrial drawings of mechanical and electrical equipment, devices, and tools. Drawing steel and other structural elements, such as car and truck frames. Creating plans

and drawings for houses, commercial buildings, businesses, and other structures. Creating architectural and architectural and engineering drawings. AutoCAD is used for creating drawings of any kind of manufactured product. It can be used to design and draw plans, architectural drawings, machinery, and buildings, among other things. This article covers the use of AutoCAD for producing architectural drawings. Home drawing software, including AutoCAD, can also be used to

# create floor plans and architectural drawings for remodeling or home building projects. Other CAD programs are more often used for these types of drawings. Drawing a house plan using AutoCAD. Photo courtesy Autodesk. AutoCAD is a 2D (2-dimensional) CAD program. It is the same type of program that is used to produce drawings for buildings. 2D CAD programs are used to draw all kinds of building components, including walls, windows, doors, roofs, and stairs. The program

allows engineers, architects, and

## other design professionals to produce drawings of mechanical, electrical, and construction parts. It is used to produce architectural, industrial, and mechanical drawings, drawings of buildings and products, and drawings of equipment. AutoCAD is used to create architectural drawings of mechanical and electrical equipment. It can also be used to create plans and drawings of a wide range of products, including bridges, buildings, machinery, automobiles, and tools. Drawing a drawing of a river with AutoCAD.

#### Photo courtesy Autodesk. The benefits of AutoCAD The following are some of the benefits of using AutoCAD.

**AutoCAD Crack With Full Keygen Free (Latest)**

Most of these tools are supported by the AutoCAD Serial Key 2016 or newer products. Other applications on the list use some elements of AutoCAD Cracked Version. The tools listed above are built on ObjectARX and/or on Visual LISP. AutoLISP, in turn, is not a programming language, but a scripting environment. It is based

on the ActionScript programming language. There are a number of scripting languages supported by AutoCAD. Further reading Autodesk's Web site on scripting and Visual LISP features Visual LISP Reference External links The AutoCAD LISP Reference Category:AutoCAD Category:AutodeskQ: How to avoid parameter name clashing when using the same function for multiple objects in VBA I have the following two functions defined: Function LoadImage(ByVal Name As

## String) As Double 'loads an image from a file Dim FileName As String FileName = "G:\MyPhotos\photos" & Name & ".jpg" LoadImage = LoadOpenCV(FileName) End Function Function LoadOpenCV(ByVal Name As String) As Double 'loads an image from an opencv FileName, returns the 'intensity and opacity values of the image Dim X As Double Dim Y As Double Dim T As Double Dim XC As Double Dim YC As Double Dim P As Double Dim Q As Double  $X =$

LoadOpenCVImage("test", " $RGB"$ )  $Y =$ LoadOpenCVImage("test", " $GRAY"$ ) T = LoadOpenCVImage("test", "Depth")  $XC =$ LoadOpenCVImage("test", " $RGB"$   $YC =$ LoadOpenCVImage("test", " $GRAY"$ )  $P =$ LoadOpenCVImage("test", "Depth")  $Q =$ LoadOpenCVImage("test", "Depth") End Function Function LoadOpenCVImage(ByVal Name As String, ByVal ColorMode As

String) As Double 'loads an image from an opencv FileName, returns the 'intensity and opacity values of the image Dim X As Double Dim Y As Double Dim T As Double Dim XC As Double Dim YC As Double Dim P As Double Dim Q As Double If ColorMode = " $RGB$ " Then  $X =$ 

LoadOpenCVImage a1d647c40b

We recommend that you download the software from Autodesk's Web site. If you are prompted to use your version of Microsoft Windows, please do so. If you are prompted to use your version of Microsoft Windows, please do so. If you are prompted to use your version of Microsoft Windows, please do so. If you are prompted to use your version of Microsoft Windows, please do so. If you are prompted to use your version of Microsoft Windows,

please do so. If you are prompted to use your version of Microsoft Windows, please do so. If you are prompted to use your version of Microsoft Windows, please do so. Create a project Open the project with the name of your choice. To do this, click on the Autodesk Autocad button on the top bar. Next, click on the Make a new project button. In the next window, enter the name of your project. Once it is saved, you can create as many projects as you like. Change settings Autodesk Autocad 2017 provides several

settings to help you get started and create a drawing. Under the Simulation Settings window, choose Render/Simulation by choice of Surface. Add surfaces Click the Surface button. In the Add surfaces window, set the design surface by choosing from a list of design surfaces. The surface list includes architectural, mechanical, electrical, HVAC, plumbing and fire services. Click on the surface that you need to add to the project and click OK. Click on the Windows button. Choose properties. To add a new

## window, click the Window button. Set the desired dimensions of the window. Click OK. Click on the Model button. Choose the scale by choosing from a list of scales. Choose the appropriate scale based on the desired size of the project. Click on the components button. Click on the component to add it to the project. If you need to add more components, click on the component button. A window will appear where you can add more components. Click on the windows button. Click on the Windows button. Choose

properties. To add a new window, click the Window button. Set the desired dimensions of the window. Click OK. Add materials Click the Material button. In the Add Materials window, click on the Materials button. A window will appear where

**What's New in the?**

Color matching: Make your designs more consistent with color. Use color to keep track of which objects are associated with each other, and make it easy to figure out which objects are the

same (video: 2:07 min.). New drawings: Create new drawings with a quick brushstroke. While you sketch with AutoCAD's 3D brushes, you can choose the size of the brushes on the fly, changing the dimensions of your shapes instantly. (video: 1:49 min.) Import, Export, and Cloud Storage: Bring more data into AutoCAD and out of it. With Import, AutoCAD can import and export data from a wide variety of sources, such as MS Office, PDFs, and more (video: 1:39 min.). 3D and Design Space Viewing: View

your design from a bird's eye view to give you a 360-degree view of your design. This function is especially useful for parts and assemblies with deep nesting, such as airplanes and spaceships. (video: 2:08 min.) Pattern Cloud: Use powerful cloud computing technologies to create and share professional-quality patterns for metal, leather, and other materials. (video: 2:11 min.) Revit Plugin: Upgrade to the latest version of AutoCAD and gain full access to Revit technology. Use features such as Revit Project Browser,

## Annotations, and Shared Dimensions and Views to enhance your designs in Revit and better collaborate with your colleagues. (video: 1:16 min.) MIRROR command: Mirror your drawings on a new axis, or automatically mirror the last drawing that was mirrored. (video: 2:23 min.) Export and generation: Generate a wide variety of geometry in AutoCAD using functions such as topology, splines, and fitting. (video: 2:19 min.) Snap to Shape: Capture all of the details in your design in fewer steps. Use the

snap-to-shape command to "lock" your draft to selected parts of the drawing, such as curves or lines. (video: 1:40 min.) Snapping on screen: Choose the tool and camera you want to use to take your drawing measurements. Use the screen-snapping feature to quickly snap the specified tool and measurement

– CPU: Intel® Core™ i3-4130T @ 2.40GHz, or AMD equivalent – RAM: 4GB – OS: Windows® 7/8, or Mac® OS X 10.7 or 10.8 – DVD drive – Network: Internet connection – Headset – Sound card – Web browser: Firefox 3.6 – DVD-RW or DVD+RW drive – SSD drive – Other Notes: – Please read our online FAQ before purchase

Related links: